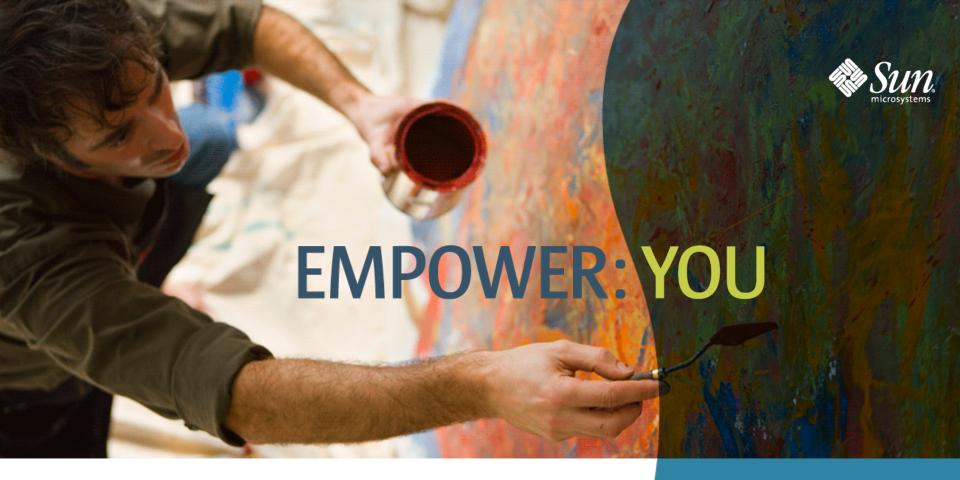

**JavaFX** 

SUN TECH DAYS 2008–2009
A Worldwide Developer Conference

Simon Ritter Technology Evangelist

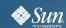

#### **JavaFX Vision**

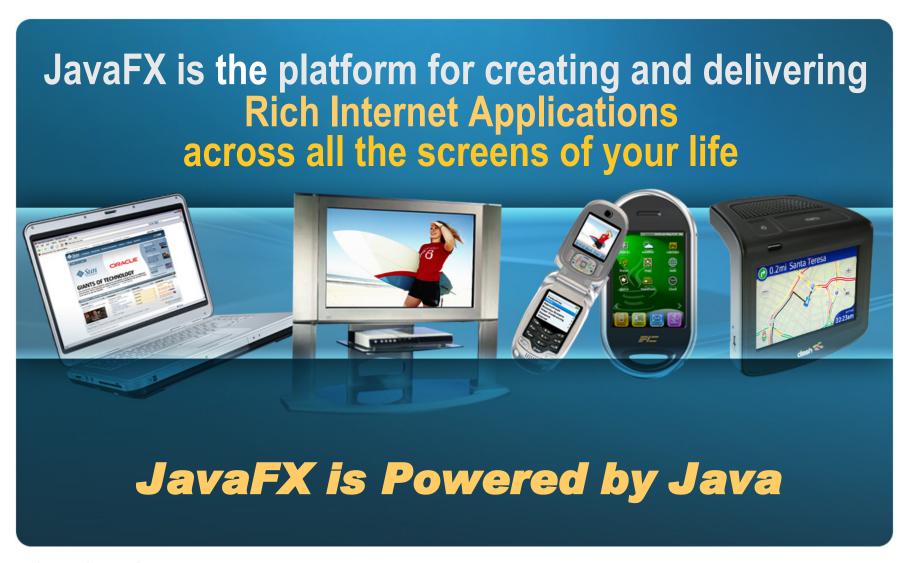

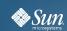

## Overview

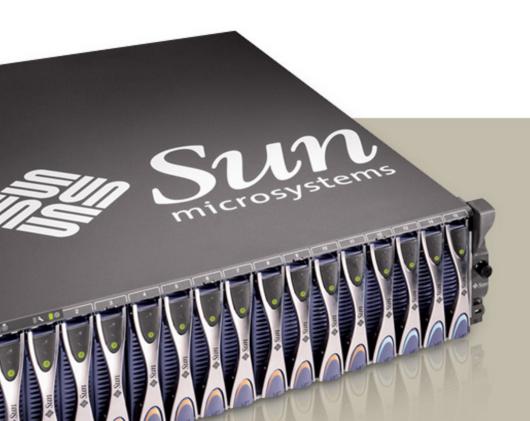

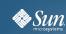

## JavaFX: Design Questions

- Why does it take a long time to write Java GUI programs?
- How can we avoid the "Ugly Java GUI" stereotype?
- Why do Flash programs look different to Java programs?
- Why does it seem easier to write web-apps than Swing programs?
- And how can I avoid having an enormous, writhing mass of listener patterns?

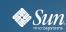

## Java GUIs: Why are they not so rich?

- AWT/Swing Container/Component Hierarchy
  - > A tree of rectangular (mostly grey) boxes
  - If all you do is compose Swing components together, the result is typically "the Ugly Java GUI"
  - Same problem exists with other toolkits, e.g., GTK, VB
- UI Designers and Swing programmers are using different building blocks
  - > UI Designers compose designs in tools like Photoshop and Illustrator
  - The building blocks they use have direct analogs in Java 2D, but not always directly in Swing

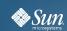

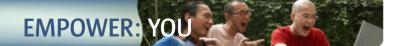

## A Basic Java GUI: Not Very Pretty

|        | Sun SPOT Swarm Control Panel     |  |
|--------|----------------------------------|--|
|        |                                  |  |
|        |                                  |  |
|        |                                  |  |
|        |                                  |  |
|        |                                  |  |
|        |                                  |  |
|        |                                  |  |
|        |                                  |  |
|        |                                  |  |
|        |                                  |  |
|        |                                  |  |
|        |                                  |  |
|        |                                  |  |
|        |                                  |  |
|        |                                  |  |
|        |                                  |  |
| Config | ure tag details Green Red Yellow |  |
|        | Test SPOT Green Red Yellow       |  |
|        | Start Game Stop Game             |  |

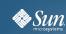

#### Java 2D API

- To match the designs of UI designers requires using Java 2D API
- Java 2D API doesn't have compositional behavior
  - Makes it too complex for many programmers to use efficiently
- JavaFX combines elements of Swing with Java2D
- Goal is to move away from direct Swing usage to a node based scene graph
  - More like 3D (which will also be supported)

#### **JavaFX Platform Architecture**

#### **FX** Applications

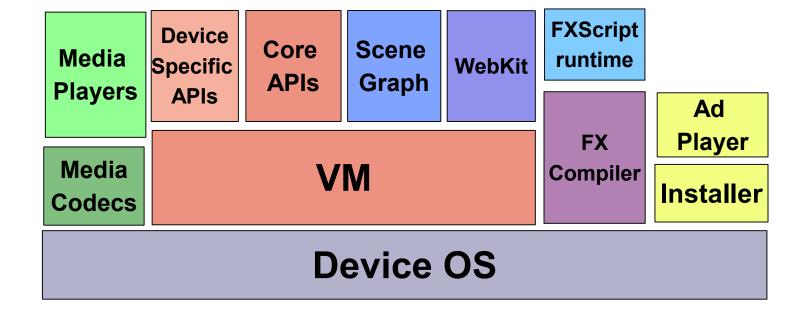

## JavaFX Technology Stack

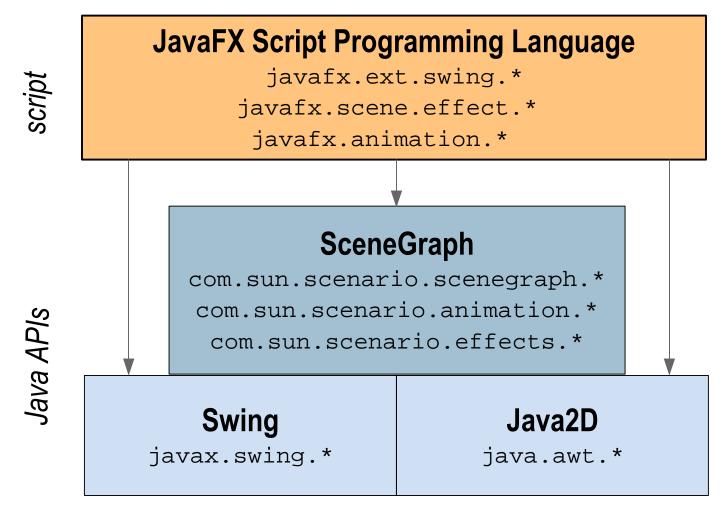

Note: JavaFX Script programs can call any Java APIs

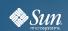

# JavaFX Script

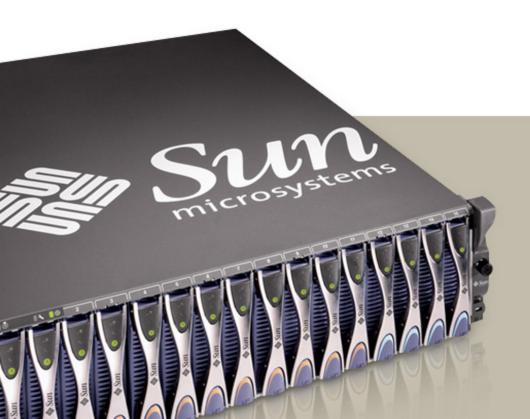

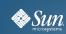

## **JavaFX Script Basics**

- Declarative, statically-typed scripting language
- Facilitates rapid GUI development
- Many cool, interesting language features
- Runs on the Java Virtual Machine
- Deployment options same as Java programs
  - > Applet, Application, WebStart
- Fully utilizes Java class libraries behind the scenes
- For content designers and media engineers

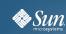

## **Declarative Syntax**

- Stop thinking in Java, start thinking more scripting
- Think "what", not "how"
- In Java we need to program how a GUI is displayed
  - > Layout managers, Panels, Components, etc
- JavaFX is more like HTML
  - Tell JavaFX what you want
  - Let JavaFX figure out how to display it
  - > No porting between screens (desktop, mobile, etc)

#### **Basic JavaFXScript Class**

Syntax is Java-like with shades of JavaScript

```
class HelloWorldNode extends CustomNode {
    public var text:String;
    public override function create(): Node {
        return Text {
            x: 10, y: 50
            font: Font {
                size: 50
            content: bind text
```

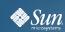

## JavaFX Types

- Number
- Integer
- Boolean
- String
- Duration
- Void can be used for function return types

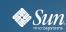

#### **Declarations**

- Variables
- var fred:Number;
- Constants
- def PI:Number = 22 / 7;
- Access modifiers
- >public everyone should know this
- >public-init can only be set in constructor
- >public-read can only be set by the object

#### Sequences

Sequences

```
var time:Duration[] = [60ms, 60s, 60m, 60h];
var days = [1..31];
```

Insert, delete, membership and reverse

```
insert 5s into time;
delete 31 from days;
var revDays = reverse days;
if (!(31 in days) or (30 in days)) "February"
```

Slice via range and predicate

```
var oddDays = days[n | (n % 2) == 1];
var firstThree = time[0..<2]; //Include 3</pre>
```

#### Classes

```
class Person {
  var name: String;
  var parent: Person inverse
    Person.children;
  var children: Person* inverse
    Person.parent;
  function getNumberOfChildren(): Number {
    return sizeof this.children;
```

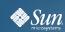

## **Binding in JavaFX**

- Cause and Effect Responding to change
- bind operator Allows dynamic content to be expressed declaratively
- Automated by the system—Rather than manually wired by the programmer
- You just declare dependencies and the JavaFX runtime takes care of performing updates when things change
- Eliminates listener patterns

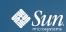

## **Binding**

- Dependency-based evaluation of expressions
- Enables expression of dynamic data relationships

```
var x = 10;
var y = bind x + 100;
x = 50;
y == 150; // true
```

- Any expression can be bound
  - > conditionals, loops, functions, etc...
- bind "with inverse" when 2-way is needed
- lazy binding to only evaluate when used

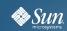

#### **Binding Example**

```
Class SceneElement extends SceneNode {
  attribute sx: Number:
  attribute sy: Number;
  attribute r: Number;
  attribute canSee: Boolean;
  public function create(): Node {
    return Circle {
      radius: bind r
      centerX: bind sx
      centerY: bind sy
      fill: Color.RED
      translateX: bind sx + transX
      translateY: bind sy + transY
      visible: bind canSee
```

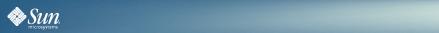

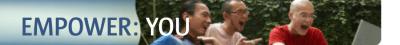

## **Binding Example**

```
function update(nx: Number, ny: Number) {
    sx = nx;
    sy = ny;

    // Even one line if statement must have {}
    if (nx > 0 and ny > 0) {
        canSee = true;
    } else {
        canSee = false;
    }
}
```

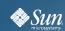

#### **Bound Functions**

- Changes to the internal values of a function will cause the entire function to be reevaluated
- >Used in conjunction with bind

```
var scale = 1:
function makePoint(xt:Number, yt:Number): Point {
   return Point {
      x: xt * scale, y: yt * scale
   };
var x = 3;
var y = 3;
var myPoint = bind makePoint(x, y);
x = 5;
FX.println(myPoint.x) //The value is 5
scale = 3:
FX.println(myPoint.x) //The value is 5
```

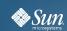

#### **Example – Bounded Function**

```
var scale = 1;
bound function makePoint(xt:Number, yt:Number): Point {
   return Point {
      x: xt * scale, y: yt * scale
   };
var x = 3;
var y = 3;
var myPoint = bind makePoint(x, y);
x = 5;
FX.println(myPoint.x) //The value is 5
scale = 3;
FX.println(myPoint.x) //The value is 15
```

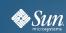

#### **Expressions**

- while, try Same syntax as Java
- if statement must always have braces
  - > Even for single line
- Use and/or rather than &&/||
- for (i in [0..10]) ...
- for (i in [0..10] where i%2 == 0)

. . .

for (i in [0..10], j in [0..10]) ...

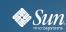

## **Triggers**

- Associate a block of code to a variable
- When the value of the variable changes, the code is executed
- >Similar to PropertyChangeListener

```
//oldValue is optional
var text on replace oldValue {
   FX.println("Old value = '{oldValue}'");
   FX.println("New value = '{text}'");
}
text = "Hello"
Old value = ''
New value = 'Hello'
```

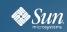

## Scene Graph Nodes: javafx.gui.\*

Node

ComponentView\*
ImageView
MediaView

Group HBoxVBox

Transform
Affine
Rotate
Scale
Shear
Translate

Shape Arc Circle CubicCurve Ellipse Line Path Polygon Polyline QuadCurve Rectangle Text

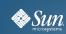

## **Custom Shapes**

- Two ways of defining custom shapes
- >Combining existing shapes
- >Drawing a totally new shape
  - Combine existing shape with ShapeIntersect or ShapeSubtract
- >Operate on the union of one set of shape with another set
  - Draw new shapes with Path and path elements
- >Path elements include MoveTo, ArcTo, HLine, VLine, QuadCurve, etc.
  - Can be manipulated like a regular geometric shape

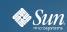

#### **Example – ShapeIntersect**

```
ShapeIntersect {
   transforms: [ Translate { x: 170 } ]
   fill: Color.LIGHTGREEN
   stroke: Color.GREEN
   strokeWidth: 3
   //Union of the 2 shapes
   a: [rectangle diamond ]
}
My app
```

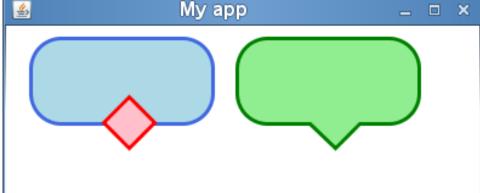

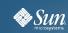

#### **Example – Path**

```
Path {
   fill: Color.LIGHTGRAY
   stroke: Color.GRAY
   strokeWidth: 3
    elements: [
        MoveTo { x: 15 y: 15 },
        ArcTo { x: 50 y: 10 radiusX: 20
            radiusY: 20 sweepFlag: true},
        ArcTo { x: 70 y: 20 radiusX: 20
            radiusY: 20 sweepFlag: true},
        ArcTo { x: 50 y: 60 radiusX: 20
            radiusY: 20 sweepFlag: true},
        ArcTo { x: 20 y: 50 radiusX: 10
            radiusY: 5 sweepFlag: false},
        ArcTo { x: 15 y: 15 radiusX: 10
            radiusY: 10 sweepFlag: true},
```

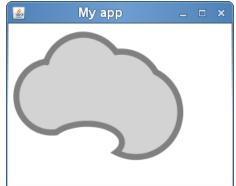

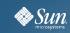

#### Effects: javafx.gui.effects.\*

**Effect** 

Blend DisplacementMap

Bloom PerspectiveTransform

Glow

Lighting ColorAdjust

Flood SepiaTone

Reflection GaussianBlur

Shadow MotionBlur

DropShadow

InnerShadow

Light

DistanceLight
PointLight
SpotLight

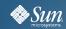

## Some Effects Supported In JavaFX

```
effect: SepiaTone { level: 0.5 }
effect: Glow { level: 0.7 }
                                                 Original image
effect: GaussianBlur {
   input: SepiaTone {
      level: 0.5 }
   radius: 10.0
effect: Reflection {
   fraction: 0.7
```

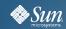

## **Lighting Effect**

```
effect: Lighting{
   surfaceScale: 7
   light: DistantLight{
      azimuth: 90
      elevation: 30
effect: Lighting{
   surfaceScale: 7
   light: SpotLight {
      x: 0 y : 0 z: 50
      pointsAtX: 10
      pointsAtY: 10
      pointsAtZ: 0
```

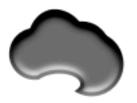

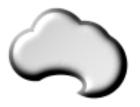

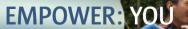

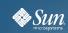

#### Animation - javafx.animation.\*

TimeLine
autoReverse
INDEFINITE
keyFrames
repeatCount
running
toggle

KeyFrame
action
canSkip
time
time
values

InterPolator

DISCRETE
EASEBOTH
EASEIN
EASEOUT
LINEAR

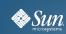

#### **Animation**

- Timelines handles the animation in JavaFX
- Timelines are first-class citizen in the language along with the duration time constants (1s, 10s)
- They can have one or more KeyFrames
- Methods: start(), stop(), pause(), resume()
- Properties: autoReverse, repeatCount, toggle
- Timelines are nestable

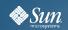

## **Example – Defining Key Frames**

```
Timeline {
    keyFrames:
        KeyFrame {
            time: 0s
            values: [ radius => 30 1
        KeyFrame {
            time: 5s
            values: [
                radius => 300 tween Interpolator.LINEAR
                                 How the value changes over time
               Key value
               radius = 30
                                                       radius = 300
                            1s
                                     2s
                                                                      6s
                  0s
                                                              5s
                                                     4S
SUN TECH DAYS 2008–2009
                                                                             35
  A Worldwide Developer Conference
```

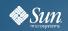

## Example – Shorthand Notation

```
Timeline {
   keyFrames: [
       at(0s) {
           radius => 30
       at(5s) {
           radius => 300 tween Interpolator.LINEAR
                              How the value changes over time
             Key value
              radius = 30
                                                  radius = 300
                         1s
                                 2s
                                                                6s
                 0s
                                                        5s
                                                4S
                  Keyframes
                                                                     36
  A Worldwide Developer Conference
```

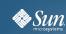

#### **Transitions**

- Animations classes to animate common node attributes
- >Position, rotation, opacity, etc.
  - Out of the box transitions
- >RotateTranstion rotation
- >FadeTransition opacity
- >TranslateTransition move a node along a straight line
- >PathTransition move an object along a defined path
- >ScaleTranstion grows or shrinks a node

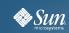

#### **Example – Path Transition**

```
var earth:ImageView = ImageView {
    x: sx y: sy
    image: Image { url: "file:///home/cmlee/earth.png" }
def path = [
   MoveTo { x: sx y: sy}
   ArcTo { x: 0 y: 200
      radiusX: 50 radiusY: 50 sweepFlag: true
1;
var aniPath:PathTransition = PathTransition {
    node: earth
    path: AnimationPath.createFromPath(Path {elements: path })
   duration: 1500ms
aniPath.playFromStart();
```

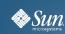

## JavaFX Media Design Goals

- Media Playback is of primary importance
- Simple API: only a few lines of coded needed
- Cross platform A/V format required
- Native support also desirable
  - > "Mash ups"
  - > Viewing local media
- Zero Configuration plug in support
  - > Drop in format support
- Going beyond rectangular video
  - > Support lightweight rendering

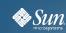

## Java Media Components (JMC)

- Cross Platform Video Format Support
  - > Encode once, play anywhere
  - > Over time, multiple formats may be supported
    - Sun Open Media Stack (OMS)
- Leverages native platform
  - > Windows
    - Play Windows Media via DirectShow
    - Flash via the ActiveX control
  - > Mac
    - Quicktime and Core Audio/Video.
  - > Linux and Solaris
    - GStreamer

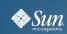

#### Media in JavaFX

- Media classes are part of javafx.gui package
- Media, MediaPlayer and MediaView
  - > MediaView is a Node
    - has a MediaPlayer
    - MediaPlayer has a Media object.
  - MediaView may be rotated, translated, sheared, and have filter effects applied to it.
  - > Multiple views may be bound to single player.
- MediaTimers allow functions to be invoked at key points in Media.
- Other media events may be triggered

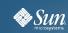

## JavaFX Media Example

```
var media = Media{source: "movie.mov"};
var player = MediaPlayer{media: media, autoPlay:true};
var mediaView = MediaView{
  // To enable audio only, don't create MediaView
 MediaView{
   mediaPlayer: player,
    onMouseClicked: function(e) { // Play/pause control
      if (player.paused) {
        player.play();
      } else {
       player.pause();
    rotate: 90; // Rotate
```

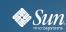

## JavaFX NetBeans IDE Plugin

- New for NetBeans 6.1 and later
- Supports conventional development cycle
  - > edit, compile, run, test
  - > Also has preview mode (avoid compile/run)
- Specific project type for JavaFX
- Automatic installation of JavaFX SDK
- Editor supports code completion, drag and drop of components
  - Not fully polished yet

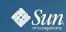

#### **Further Information**

http://www.javafx.com

http://www.sun.com/javafx

http://openjfx.org

http://jfx.wikia.com/wiki/Planet\_JFX\_Wiki

http://learnjavafx.typepad.com/

http://blogs.sun.com/chrisoliver

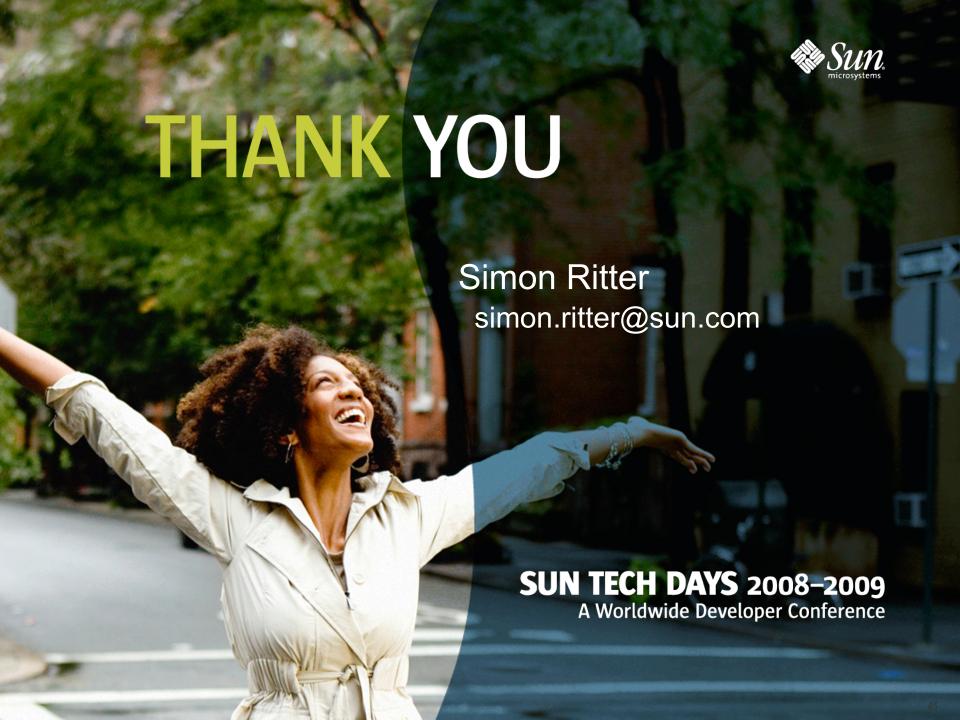